**PYTHON** 

(0,-400)

 $(-600,0)$   $\qquad \qquad \bullet$   $(600,0)$ 

 $(0, 0)$ 

### Créez une fenêtre graphique indiquant la largeur et hauteur en pixel Nous allons nommer la tortue Tina, cependant, vous pouvez lui donner le nom que vous voulez. Définissez la couleur que la tortue utilisera pour dessiner la forme. - Définissez le style de la tortue avec une fonction appelée shape. Réglez la vitesse de la tortue en choisissant un nombre entre 1 et 100 (100 est le plus rapide). Définissez l'épaisseur de la ligne que votre tortue va dessiner. Maintenant, dites à votre tortue de dessiner un cercle **Activité 2 :** 1- Remplissez l'intérieur du cercle avec une couleur (la même couleur que le contour). 2- Remplissez l'intérieur du cercle avec une couleur différente (couleur différente du contour). Emplacement du dessin : Parfois, nous voulons déplacer la tortue avant de commencer à dessiner afin de dessiner des formes à différents endroits de l'écran. - Retirez le stylo de la page pour que Tina ne trace pas de lignes lorsqu'elle se déplace vers un autre endroit. Dites à Tina d'aller à un point particulier sur l'écran en lui indiquant la coordonnée x et la coordonnée y. **Remarque :** Cet écran a des coordonnées qui vont de -600 à 600 en x (horizontal) et y de -400 à 400 (verticales). **Setup(600,400) color( 'blue') shape( 'turtle'**) **speed(10) pensize(4) circle(60**) # dessine un cercle avec un rayon de 60 pixels **fillcolor( 'blue') begin\_fill() circle(60) end\_fill() penup()** (0,400)

- Reposez le stylet sur l'écran pour que Tina puisse commencer à dessiner.
- Activité3 : Utilisez ce que vous avez appris dans cette leçon pour écrire du code permettant à Tina la tortue de dessiner le drapeau olympique. Vous en trouverez une image ci-dessous, pour vous aider.

 Le Conseil olympique d'Irlande vous a demandé de dessiner le drapeau olympique afin qu'il puisse l'utiliser sur son nouveau site Web

**from turtle import \***

## Activité 1 : Dessiner un cercle

- Importer le module turtle.

Commencez à dessiner votre forme !

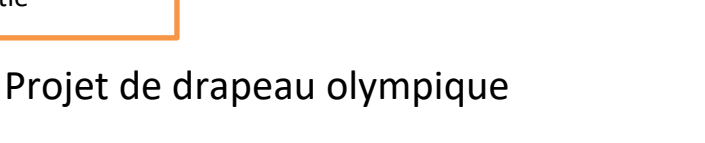

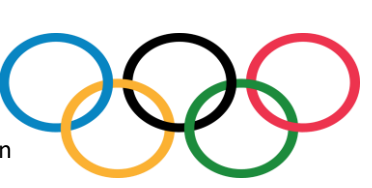

**1ére 1 -2 – 3- 4- 5**

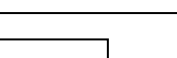

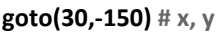

**circle(50)**

**pendown()**

# **Projet de pizzeria de Fat Tony**

Fat Tony, un propriétaire de pizzeria d'âge moyen, en surpoids et en sueur, veut que vous trouviez une nouvelle recette de pizza pour attirer de nouveaux clients.

Mission 1: Dessiner un carré

- Commencez par le module d'importation, création de tortue, définition de la couleur, définition de la vitesse, etc.
- **Tâches :**
	- 1. Exécutez le code ci-contre.
	- 2. Remplissez le carré avec une couleur.

Mission2 : Dessiner d'autres formes

**forward(50)** # aller à droite 50 pixels **right(90)**# tourner à droite à90 degrés **forward(50**) # descendre de 50 pixels right(9) rner à droite à 90degrés **forward(50)** # aller à gauche 50 pixels **right(90)** # tourner à droite à 90 degrés **forward(50)** # monter de 50 pixels

Pour dessiner n'importe quelle forme, nous devons savoir :

- Combien de lignes il y a.
- ●Combien de pixel chaque ligne sera.
- L'angle que Tina doit tourner après que chaque ligne a été tracée.

## *Nombre de degrés = 360*÷*Nombre de côtés*

Quel est le nombre de degré d'un triangle équilatéral ?

*Nombre de degrés = …………………….*

*Dites à tina de dessiner le triangle Ecrire le script correspondant.* 

……… ………………………………………… ……… ……………………………………… ………

## **Mission 3 :**

- 1. Écrivez du code pour que Tina dessine un pentagone (5 côtés)
- 2. Écrivez du code pour que Tina dessine un octogone (8 côtés)

Utilisez ce que vous avez appris dans cette leçon pour écrire du code permettant à Tina la tortue de dessiner un délicieux nouveau design de pizza avec vos propres garnitures préférées.

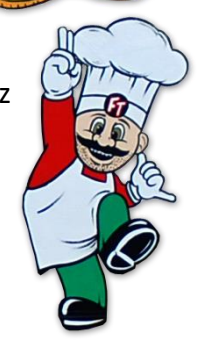

**1ére 1 -2 – 3- 4- 5**